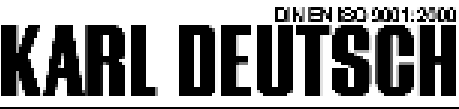

PI ECOM90E1 · Subject to change without notice · ho · 11. Sep. 2006 1/2

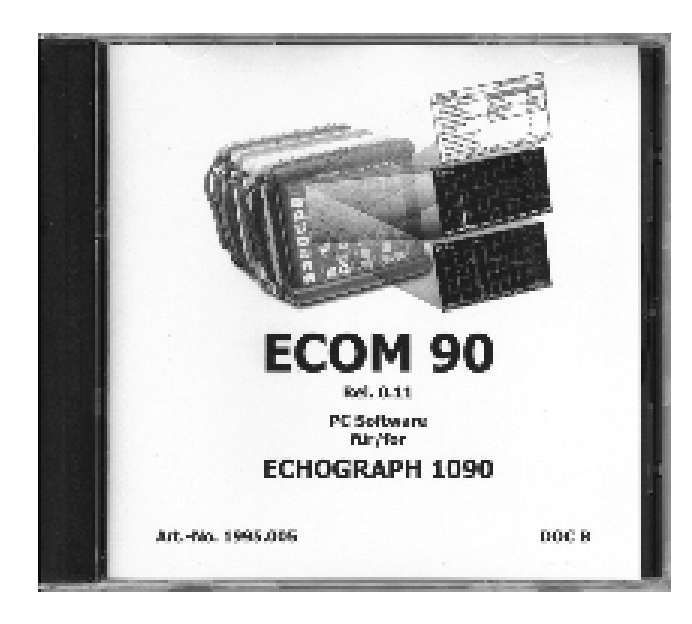

## **Summary**

The PC software ECOM 90 is designed to exchange data sets between a PC and the digital UT detector ECHOGRAPH 1090.

Amplitude scans of the currently loaded data sets can be displayed on the PC monitor and are available for further processing by PC software.

The PC printer can be used to print test reports with A-scan, readings and descriptive text, where the parameters and accompanying measured values used in the report can be selected freely.

Amplitude and depth values can be shown as BTscan.

## **Requirements**

#### *PC*

ECOM 90 is designed to operate under the operating systems Windows XP and 2000. The PC must be fitted with a USB interface.

## *Monitor*

The user interface requires a monitor resolution of 800 x 600 Pixel (SVGA) or higher.

Windows needs to be configured correspondingly.

## *Hard Disk Drive*

After installation the software will use approx. 4.5 MB HD memory (w/o data).

## **ECHOGRAPH 1090 Requirements**

Instruments of the ECHOGRAPH 1090 series manufactured after April 2006 can communicate with ECOM 90 by default.

**Older units:** Usually the operating software of the ECHOGRAPH 1090 can be updated, if required, so even older instruments can be used together with ECOM 90. Please contact KARL DEUTSCH for more information.

## **Order Numbers**

Software ECOM 90 on CD w/ operating notes: **1995.003** Cable to connect the ECHOGRAPH 1090 to the USB interface of a PC: **1657.702**

## **Program Specifications**

#### *User Interface*

Complete graphical design according to Windows® standards (push buttons, drop-down lists, etc)

## *Configuration*

| FCOM90VO.11:CON |                    |
|-----------------|--------------------|
| Sprached enn    | Deutsch            |
|                 | Deutsch            |
|                 | I registiv<br>Օսհա |
| 5ave/Sucichian  |                    |
|                 |                    |

*Fig. 1: Configuration Menu*

By default, the language for the test reports can be selected from German and English.

Words for a third language, possibly for translation of the test parameters can be entered by a text editor.

## **Terms**

#### *Parameter set*

A PARAMETER SET contains all operating parameters of the UT instrument and their associated values, which you can adjust via the operating menu. ECOM 90 permits selection of those parameters provided for printouts.

#### *Report (test report)*

A REPORT consist of an A-scan with associated parameter set, i.e. all those operating data which were relevant when the A-scan was stored. In ECOM 90 you can select which parameters will be printed in the report together with the A-scan.

# **Use ECOM 90 to …**

- … transfer the current parameter set (or a stored one) of the ECHOGRAPH 1090 with assigned A-scan to the PC.
- ... store parameter sets with assigned Ascan on the PC (maximum number is restricted only by the capacity of the HDD)
- … show the current parameter set
- … show the current A-scan
- … load the parameter sets stored on the PC and send them to the ECHOGRAPH 1090
- … print parameters and test reports via the PC printer

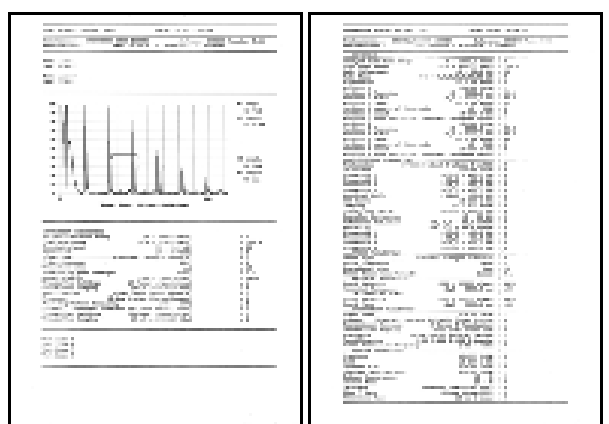

*Fig. 2: Test report (left) and parameter print*

… edit text lines for the test report

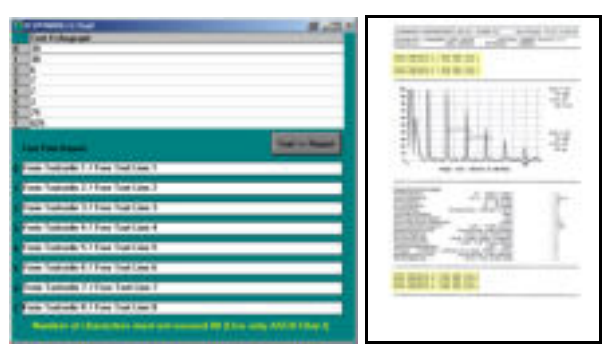

*Fig. 3: Editing the test report via ECOM 90 and corresponding insert area of the test report (marked yellow)*

… insert the A-scan as graphics into other documents via the clipboard

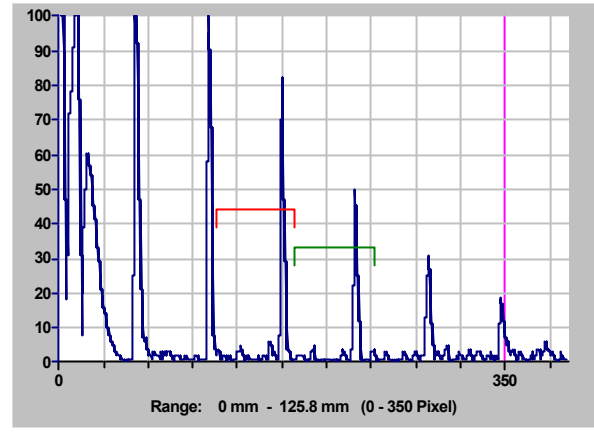

*Fig. 4: A-scan in the clipboard*

… record up to 10000 amplitude and depth values from the range of the first gate, show it as trace line on the screen (BT scan) and store it on the PC

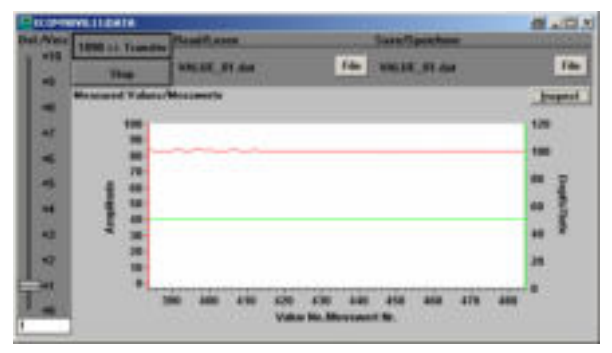

*Fig. 5: Trace line for amplitude and depth readings*

… adapt the language used for the test report and the parameter printout by translating the test parameters to your individual requirements.

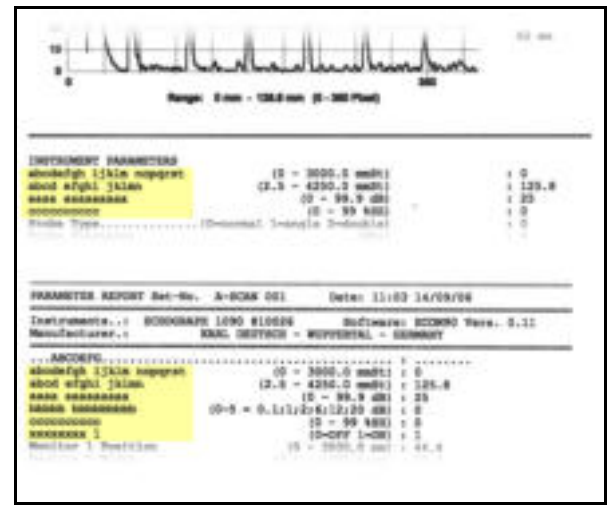

*Fig. 6: Example on individual adaptation (marked yellow) of the printouts for test report (top) and parameters (bottom)*